## MLS PostgreSQL

Joe Conway joe.conway@crunchydata.com mail@joeconway.com

Crunchy Data

April 20, 2016

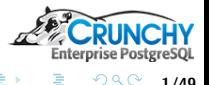

<span id="page-0-0"></span>1/49

Joe Conway [PGConf.US 2016](#page-48-0)

メロト メタト メミト メミト

[Results](#page-38-0)

[Configuration and Setup](#page-29-0)

[Agenda](#page-1-0)

### Agenda

#### **o** Introduction

- 50,000 ft Perspective
- Solution Components
	- RLS
	- SELinux
	- sepgsql
- Configuration and Setup
	- **Operating System**
	- sepgsql
	- Database schema/DDL
- **e** Results

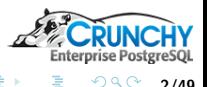

<span id="page-1-0"></span>2/49

K ロ ▶ K 御 ▶ K 로 ▶ K 로

#### [Overview](#page-1-0)

[Results](#page-38-0)

[Solution Components](#page-15-0) [Configuration and Setup](#page-29-0)

[Intro](#page-2-0)

### What is MLS?

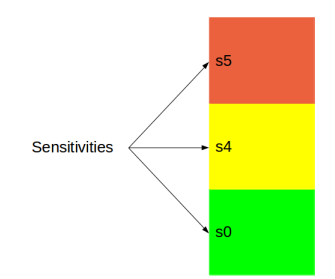

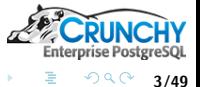

重

<span id="page-2-0"></span>3/49

メロメ メタメ メミメ メミメ

#### [Overview](#page-1-0)

[Results](#page-38-0)

[Solution Components](#page-15-0) [Configuration and Setup](#page-29-0)

[Intro](#page-2-0)

### What is MLS?

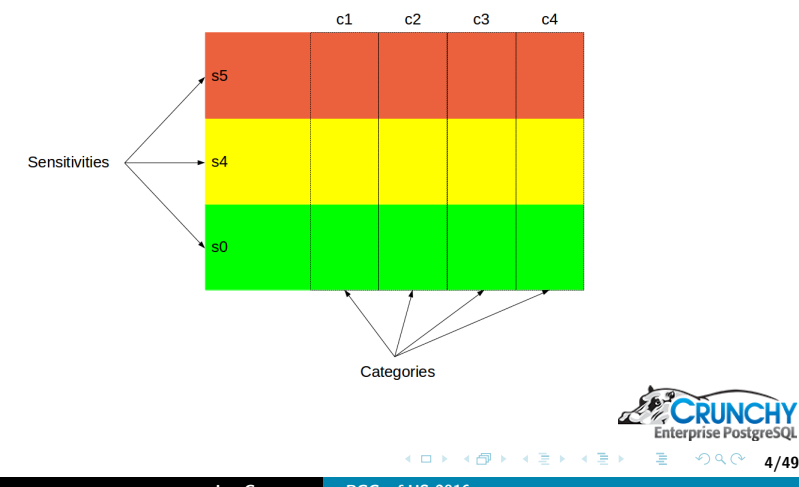

4/49

[Results](#page-38-0)

[Configuration and Setup](#page-29-0)

[Intro](#page-2-0)

#### Example Use-case

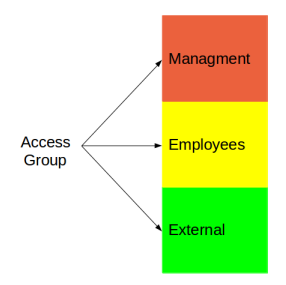

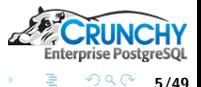

É

5/49

 $\left\{ \begin{array}{ccc} 1 & 0 & 0 \\ 0 & 1 & 0 \end{array} \right.$  ,  $\left\{ \begin{array}{ccc} \frac{1}{2} & 0 & 0 \\ 0 & 0 & 0 \end{array} \right.$ 

[Results](#page-38-0)

[Configuration and Setup](#page-29-0)

[Intro](#page-2-0)

### Example Use-case

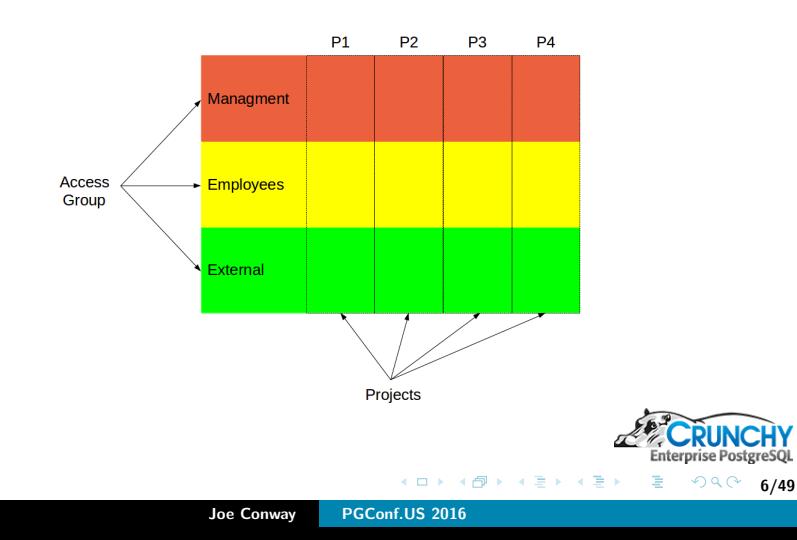

#### [Overview](#page-1-0)

[Results](#page-38-0)

[Solution Components](#page-15-0) [Configuration and Setup](#page-29-0)

[Intro](#page-2-0)

#### Example Use-case

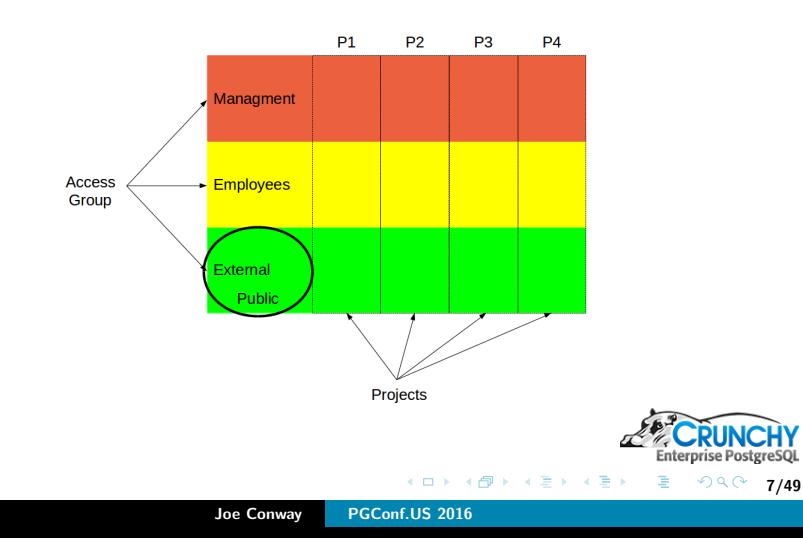

[Results](#page-38-0)

[Configuration and Setup](#page-29-0)

[Intro](#page-2-0)

#### Example Use-case

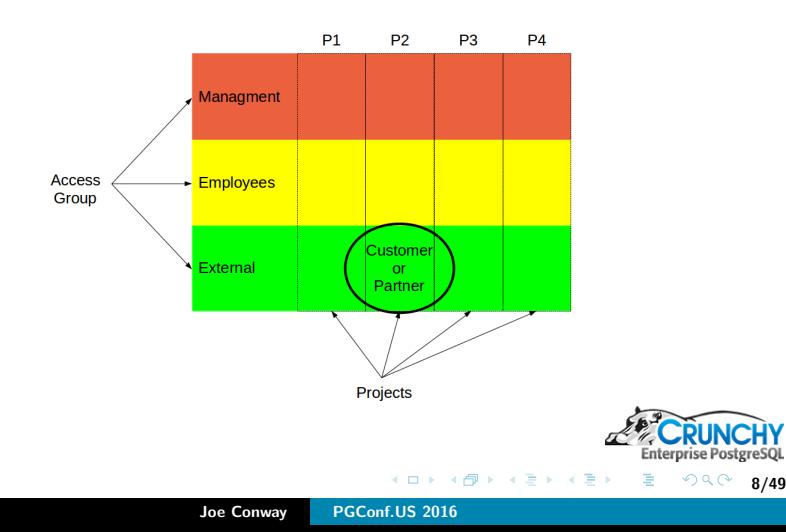

8/49

[Results](#page-38-0)

[Configuration and Setup](#page-29-0)

[Intro](#page-2-0)

#### Example Use-case

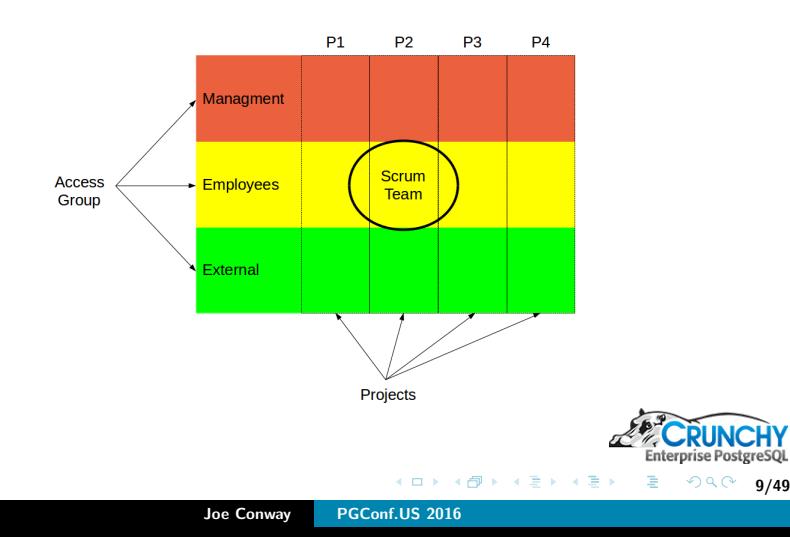

9/49

[Results](#page-38-0)

[Configuration and Setup](#page-29-0)

[Intro](#page-2-0)

#### Example Use-case

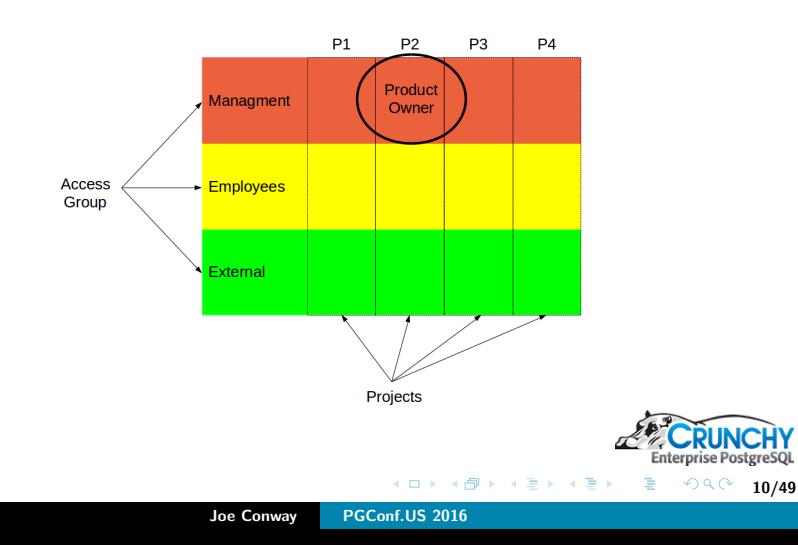

[Results](#page-38-0)

[Configuration and Setup](#page-29-0)

[Intro](#page-2-0)

#### Example Use-case

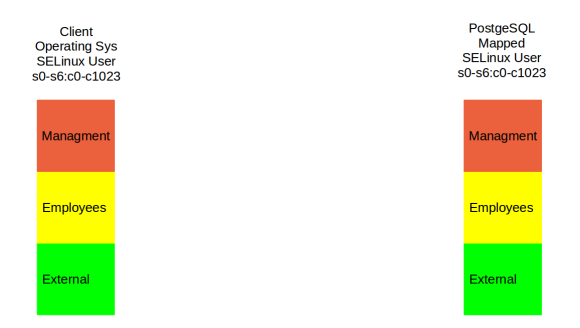

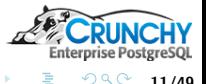

 $\equiv$ 

11/49

**K ロ ▶ | K 御 ▶ | K ヨ ▶ | K ヨ ▶** 

[Results](#page-38-0)

[Configuration and Setup](#page-29-0)

[Intro](#page-2-0)

### Example Use-case

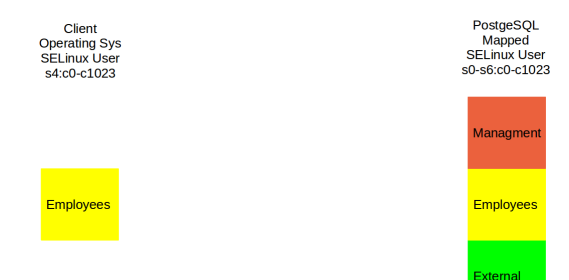

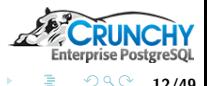

 $\equiv$ 

12/49

**K ロ ▶ | K 御 ▶ | K ヨ ▶ | K ヨ ▶** 

[Results](#page-38-0)

[Configuration and Setup](#page-29-0)

[Intro](#page-2-0)

#### Example Use-case

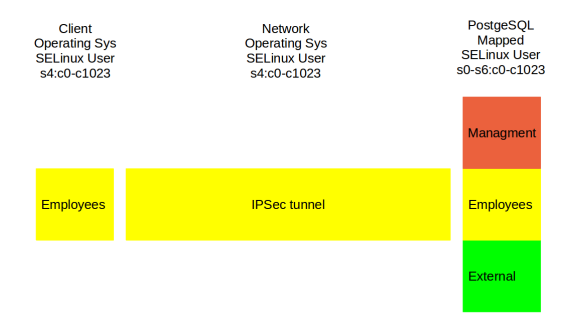

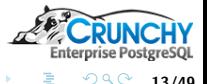

 $\equiv$ 

13/49

K ロ ▶ K 御 ▶ K ミ ▶ K ミト

[Results](#page-38-0)

[Configuration and Setup](#page-29-0)

[Intro](#page-2-0)

#### Example Use-case

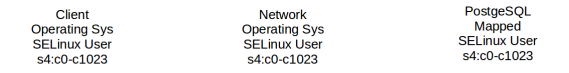

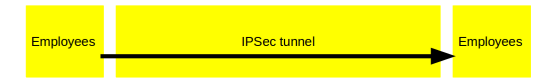

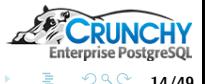

É

14/49

K ロ ▶ K 御 ▶ K ミ ▶ K ミト

[Configuration and Setup](#page-29-0) [Results](#page-38-0) [Intro](#page-2-0)

#### Business Case

- Why not just create separate database for each level?
	- **Redundant hardware**
	- Inhibits reporting and analysis
	- Data duplication
- What about filtering and enforcement by application?
	- Database provides integrity
	- RLS is transparent and performs well

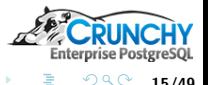

15/49

メロメ メ御 メメ ミメ メミメ

[RLS](#page-15-0) **[SELinux](#page-18-0)** 

### Row Level Security

- New feature in PostgreSQL 9.5
- **•** Enabled on per-table basis
- **Enforced with POLICY** 
	- USING expression (old row)
	- WITH CHECK expression (new row)

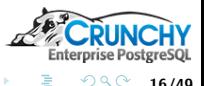

<span id="page-15-0"></span>16/49

メロメ メ御 メメ ミメ メミメ

[RLS](#page-15-0) **[SELinux](#page-18-0)** 

#### Row Level Security - Typical Example

```
CREATE USER bob;
CREATE USER alice;
CREATE TABLE t1 (id int primary key, f1 text, app_user text);
INSERT INTO t1 VALUES(1,'a','bob');
INSERT INTO t1 VALUES(2,'b','alice');
ALTER TABLE t1 ENABLE ROW LEVEL SECURITY;
CREATE POLICY P ON t1 USING (app_user = current_user);
GRANT SELECT ON t1 TO public;
```
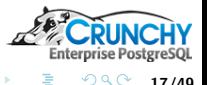

17/49

[RLS](#page-15-0) **[SELinux](#page-18-0)** 

### Row Level Security - Typical Example

```
SELECT * FROM t1;
 id | f1 | app_user
----+----+----------
 1 | a | bob
 2 | b | alice
SET SESSION AUTHORIZATION bob;
SELECT * FROM t1;
 id | f1 | app_user
----+----+----------
 1 | a | bob
SET SESSION AUTHORIZATION alice;
```

```
SELECT * FROM t1;
 id | f1 | app_user
----+----+----------
  2 | b | alice
```
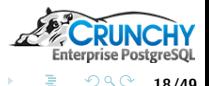

重。

18/49

イロメ イ部メ イヨメ イヨメー

[RLS](#page-15-0) **[SELinux](#page-18-0)** 

### Security Enhanced Linux

- SELinux: Mandatory Access Control (MAC)
- Versus: Discretionary Access Control (DAC)
- **•** Enforced in kernel space
- Managed via Reference Policy
	- Targeted Policy
	- **MLS Policy**
- **Customized via Policy Modules**

[https://people.redhat.com/duffy/selinux/selinux-coloring-book\\_A4-Stapled.pdf](https://people.redhat.com/duffy/selinux/selinux-coloring-book_A4-Stapled.pdf)

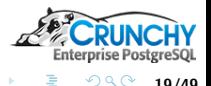

<span id="page-18-0"></span>19/49

メロメ メ御 メメ ミメ メミメ

**[SELinux](#page-18-0)** 

## MLS Reference Policy

#### Based on Bell-LaPadula model

- Read-down
- Write-up
- Modified for Write-equals

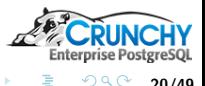

20/49

K ロ ▶ K 御 ▶ K ミ ▶ K ミト

## Security Context

#### • <user>:<role>:<domain>:<sensitivity>:<category>

[RLS](#page-15-0) **[SELinux](#page-18-0)** 

- $\bullet$  <user>  $=$  SElinux user
- $\bullet$  <role>  $=$  SElinux role
- $\bullet$  <domain>  $=$  type
- $\bullet$  <sensitivity>  $=$  low to high, e.g. s0, s1, ...s15
- $\bullet$  <category>  $=$  compartmentalization label
- $\bullet$  <level>  $=$  <sensitivity>:<category>

#### **•** Examples

```
dbs6_u:dbclient_r:dbclient_t:s0
system_u:object_r:sepgsql_table_t:s0-s15:c0.c1023
```
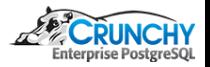

21/49

[RLS](#page-15-0) **[SELinux](#page-18-0)** 

## Security Level

- $\bullet$  s0-s15
	- Represents a range of sensitivities
	- Can be defined with aliases
	- Hierarchical dominance is defined
- $\bullet$  c0.c1023
	- Represents a group of categories
	- **Can be defined with aliases**
	- No hierarchical dominance

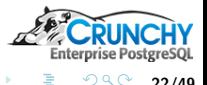

22/49

メロメ メ御 メメ ミメ メミメ

[RLS](#page-15-0) **[SELinux](#page-18-0)** [sepgsql](#page-23-0)

### Security Access Decision

- Subject Context (PostgreSQL user)
- Object/Target Context (table, row, etc.)
- **•** Permission (e.g. select, update, etc.)
- **Type Enforcement** 
	- Subject type needs requested permission on object type, e.g.:
	- allow postgresql\_t sepgsql\_table\_type : db\_table { create drop ... select update insert delete lock };
- **•** Sensitivity
	- Subject must dominate Object
	- e.g. s5 dominates s3
- Category
	- Subject must include Object category
	- e.g. s5:c1.c5 does not include s3:c42

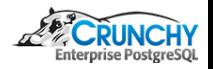

23/49

**K ロ ▶ K 御 ▶ K ヨ ▶ K ヨ ▶** 

## sepgsql Extension

- **PostgreSQL supports SECURITY LABEL command**
- Label Provider uses the label
- **•** Security label used for SELinux Object context
- Customized with additional functionality
	- Mapping of database user to SELinux user
	- Subject context transition based on postgres user and network peer context
	- sepgsql\_check\_row\_label()
	- sepgsql\_create\_row\_label()

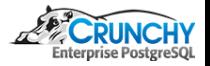

<span id="page-23-0"></span>24/49

イロト イ押ト イミト イミト

[RLS](#page-15-0) **[SELinux](#page-18-0)** [sepgsql](#page-23-0)

### SECURITY LABEL support

- **Standard PostgreSQL** 
	- SCHEMA
	- TABLE, VIEW, COLUMN
	- **SEQUENCE**
	- **FUNCTION**
- Custom
	- ROW

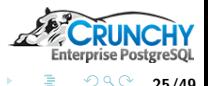

25/49

イロト イ押ト イミト イミト

[RLS](#page-15-0) [SELinux](#page-18-0) [sepgsql](#page-23-0)

## sepgsql check row label(arg1 [, arg2])

- Object context: arg1 row security\_label
- Subject context: client SELinux user+network
- **Permission Type: default select, otherwise arg2:** 
	- **s** select, insert, update, delete
	- relabelfrom, relabelto
- Access decision: SELinux

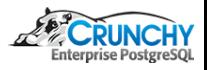

26/49

[RLS](#page-15-0) **[SELinux](#page-18-0)** [sepgsql](#page-23-0)

 $s$ epgsql\_check\_row\_label(arg $1$ ], arg2])

```
select sepgsql_getcon();
           sepgsql_getcon
------------------------------------
 dbs5_u:dbclient_r:dbclient_t:s5:c1
SELECT
 sepgsql_check_row_label
 ('system_u:object_r:sepgsql_table_t:s0') as s0sel,
 sepgsql_check_row_label
 ('system_u:object_r:sepgsql_table_t:s6') as s6sel;
 s0sel | s6sel
-------+-------
t \quad \text{If}
```
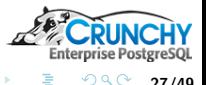

重

27/49

イロメ イ部メ イヨメ イヨメー

[RLS](#page-15-0) **[SELinux](#page-18-0)** [sepgsql](#page-23-0)

sepgsql check row label(arg1 [, arg2])

```
select sepgsql_getcon();
           sepgsql_getcon
------------------------------------
 dbs5_u:dbclient_r:dbclient_t:s5:c1
SELECT
 sepgsql_check_row_label
 ('system_u:object_r:sepgsql_table_t:s0','delete') as s0del,
 sepgsql_check_row_label
 ('system_u:object_r:sepgsql_table_t:s5','delete') as s5del,
 sepgsql_check_row_label
 ('system_u:object_r:sepgsql_table_t:s5:c1','delete') as s5c1del;
 s0del | s5del | s5c1del
 -------+-------+---------
f | f | | t
```
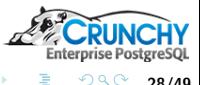

28/49

K ロ ▶ K 御 ▶ K ミ ▶ K ミ ▶ .

[RLS](#page-15-0) SEL inux [sepgsql](#page-23-0)

### sepgsql create row label(table oid)

- Object context: Table security label
- Subject context: client SELinux user+network
- Derives security label context, typically used for a row

```
CREATE OR REPLACE FUNCTION get_table_label(tableoid oid)
RETURNS text AS $$
 SELECT label FROM pg_seclabels WHERE objoid = tableoid
 AND objtype = 'table'
$$ LANGUAGE sql;
\chiSELECT get_table_label('t1'::regclass) AS tcontext,
 sepgsql_getcon() AS scontext,
 sepgsql_create_row_label('t1'::regclass) AS security_label;
-[ RECORD 1 ]--+--------------------------------------------------
tcontext | system_u:object_r:sepgsql_table_t:s0-s15:c0.c1023
scontext | dbs5 u:dbclient r:dbclient t:s5:c1
security_label | dbs5_u:object_r:sepgsql_table_t:s5:c1
```
イロメ イ母メ イヨメ イヨメ

29/49

 $2Q$ 

[Operating System](#page-29-0)

### Operating System

- Red Hat or CentOS 7.2
- Install additional packages

```
# install EPEL
yum install epel-release; yum update
```

```
# install PGDG 9.5 rpms
yum install http://yum.postgresql.org/9.5/redhat/\
rhel-7-x86_64/pgdg-redhat95-9.5-2.noarch.rpm
yum install postgresql95\*
```

```
# install selinux rpms
yum install netlabel_tools selinux-policy-mls \
    libsemanage-python policycoreutils-python \
    setools-libs setools-console xinetd selinux-policy-devel
```
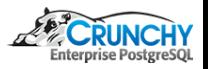

<span id="page-29-0"></span>30/49

メロメ メ御 メメ ミメ メミメ

[Operating System](#page-29-0)

## **Networking**

- **o** Interfaces
	- Admin subnet and subnet per security level
	- Or use Labeled IPSec
- **•** Routes
- **o** netlabel
- sshd
- **o** firewalld

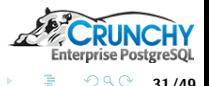

É

31/49

K ロ ▶ K 御 ▶ K ミ ▶ K ミト

[Operating System](#page-29-0)

### SELinux - Configuration

- Install custom policy modules
- **Create SELinux users**
- Map database users to SELinux users

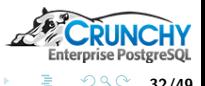

32/49

K ロ ▶ K 御 ▶ K ミ ▶ K ミト

[Operating System](#page-29-0) [sepgsql](#page-33-0) [DDL](#page-34-0)

### SELinux Roles and Mapping

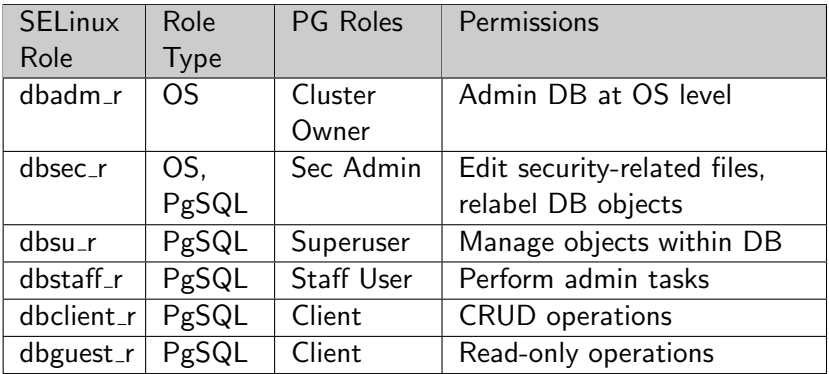

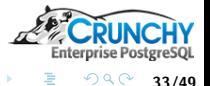

É

33/49

メロメ メタメ メミメ メミメ

[Operating System](#page-29-0) [sepgsql](#page-33-0)

### PostgreSQL - Custom Module

- Build and Configure custom sepgsql
- Adjust some normal PostgreSQL configuration too

```
cd /opt/src/mls/crunchy-selinux-pgsql
USE_PGXS=1 make
USE_PGXS=1 make install
cat >> /var/lib/pgsql/9.5/data/postgresql.conf << \EOF
listen addresses = '*'
row_security = on
shared_preload_libraries = 'crunchy-selinux-pgsql'
sepgsql.enable_user_transition = on
sepgsql.default_selinux_user = 'dbguest_u'
sepgsql.force_rls = on
EOF
```
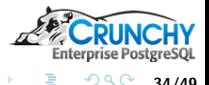

<span id="page-33-0"></span>34/49

イロメ イ母メ イヨメ イヨメ

[Operating System](#page-29-0) [DDL](#page-34-0)

#### Create Demo Users

-- Create demo users

-- mapped to dbs0\_u:dbclient\_r:dbclient\_t:s0 CREATE USER user1 WITH ENCRYPTED PASSWORD 'user1';

-- mapped to dbs4\_u:dbclient\_r:dbclient\_t:s0-s4:c0.c9 CREATE USER user2 WITH ENCRYPTED PASSWORD 'user2';

-- mapped to dbs5 u:dbclient r:dbclient t:s0-s5:c0.c200 CREATE USER user3 WITH ENCRYPTED PASSWORD 'user3';

-- mapped to dbs6\_u:dbclient\_r:dbclient\_t:s0-s6:c0.c1023 CREATE USER user4 WITH ENCRYPTED PASSWORD 'user4';

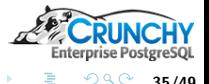

<span id="page-34-0"></span>35/49

[DDL](#page-34-0)

#### Table Definition

```
CREATE TABLE t1 (
 a int,
 b text,
 security_label text DEFAULT
 sepgsql_create_row_label('t1'::regclass::oid)
);
-- Grant permissions to table
GRANT ALL ON TABLE t1 TO user1, user2, user3, user4;
```
-- Enable Row Level Security on table. ALTER TABLE t1 ENABLE ROW LEVEL SECURITY;

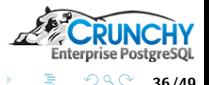

36/49

[Operating System](#page-29-0) [DDL](#page-34-0)

#### Table Definition

```
-- Create Row Level MLS policies.
CREATE POLICY mls_select ON t1 FOR SELECT
 USING (sepgsql_check_row_label(security_label));
```
CREATE POLICY mls\_insert ON t1 FOR INSERT WITH CHECK (sepgsql\_create\_row\_label('t1'::regclass::oid) = security\_label);

```
CREATE POLICY mls_update ON t1 FOR UPDATE
 USING (sepgsql_check_row_label(security_label))
 WITH CHECK (sepgsql_check_row_label(security_label,'update'));
```

```
CREATE POLICY mls_delete ON t1 FOR DELETE
 USING (sepgsql_check_row_label(security_label,'delete'));
```
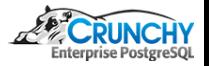

37/49

[Operating System](#page-29-0) [DDL](#page-34-0)

#### Sample Data

-- Seed table with sample data as superuser INSERT INTO t1 VALUES (1, 'a', 'system\_u:object\_r:sepgsql\_table\_t:s0'), (2, 'b', 'system\_u:object\_r:sepgsql\_table\_t:s4:c1'), (3, 'c', 'system\_u:object\_r:sepgsql\_table\_t:s5:c1'),

(4, 'd', 'system\_u:object\_r:sepgsql\_table\_t:s6:c1');

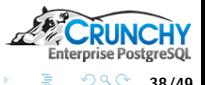

38/49

K ロ ▶ K 御 ▶ K ミ ▶ K ミト

[Authentication](#page-38-0)

#### User Level Versus Subnet Level

```
# s0 user, s4 subnet
psql -h 192.168.6.20 -p 5432 -U user1 mls
Password for user user1:
psql: FATAL: SELinux: unable to get default context for user: user1
# s0 user, s0 subnet
psql -qAt -h 192.168.5.20 -p 5432 -U user1 mls \
```

```
-c "select sepgsql_getcon()"
Password for user user1:
dbs0_u:dbclient_r:dbclient_t:s0
```

```
# s6 user, s0 subnet
psql -qAt -h 192.168.5.20 -p 5432 -U user4 mls \
 -c "select sepgsql_getcon()"
Password for user user4:
dbs6_u:dbclient_r:dbclient_t:s0
```
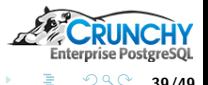

<span id="page-38-0"></span>39/49

**[Query](#page-39-0)** 

#### SELECT on s0 Subnet

```
# s0 user, s0 subnet
psql -h 192.168.5.20 -p 5432 -U user1 mls \
 -c "select * from t1"
Password for user user1:
 a | b | security_label
---+---+--------------------------------------
1 | a | system_u:object_r:sepgsql_table_t:s0
(1 row)# s6 user, s0 subnet
psql -h 192.168.5.20 -p 5432 -U user4 mls \
 -c "select * from t1"
Password for user user4:
 a | b | security_label
---+---+--------------------------------------
 1 | a | system_u:object_r:sepgsql_table_t:s0
(1 row)
```
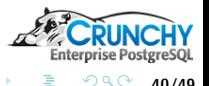

重

<span id="page-39-0"></span>40/49

イロメ イ部メ イヨメ イヨメー

**[Query](#page-39-0)** 

### user4 SELECT on s6 Subnet

```
# s6 user, s6 subnet
psql -h 192.168.8.20 -p 5432 -U user4 mls \
 -c "select * from t1"
Password for user user4:
 a | b | security_label
---+---+-----------------------------------------
 1 | a | system_u:object_r:sepgsql_table_t:s0
 2 | b | system_u:object_r:sepgsql_table_t:s4:c1
 3 | c | system_u:object_r:sepgsql_table_t:s5:c1
4 | d | system_u:object_r:sepgsql_table_t:s6:c1
(4 rows)
```
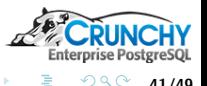

41/49

**K ロ ▶ | K 御 ▶ | K ヨ ▶ | K ヨ ▶** 

[DML](#page-41-0)

#### INSERT on s0 Subnet

```
# s0 user, s0 subnet
psql -h 192.168.5.20 -p 5432 -U user1 mls \
 -c "insert into t1(a,b) values (11,'a1') returning *"
Password for user user1:
 a | b | security_label
----+----+------------------------------------
 11 | a1 | dbs0_u:object_r:sepgsql_table_t:s0
(1 row)# s6 user, s0 subnet
psql -h 192.168.5.20 -p 5432 -U user4 mls \
 -c "insert into t1(a,b) values (41,'a1') returning *"
Password for user user4:
 a | b | security_label
----+----+------------------------------------
41 | a1 | dbs6_u:object_r:sepgsql_table_t:s0
(1 row)
```
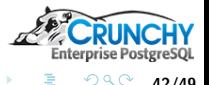

重

<span id="page-41-0"></span>42/49

イロメ イ部メ イヨメ イヨメー

[DML](#page-41-0)

#### INSERT on s6 Subnet

```
# s6 user, s6 subnet
psql -h 192.168.8.20 -p 5432 -U user4 mls \
 -c "insert into t1(a,b) values (441,'d1') returning *"
Password for user user4:
  a | b | security_label
                                        -----+----+---------------------------------------
441 | d1 | dbs6_u:object_r:sepgsql_table_t:s6:c1
(1 row)
```
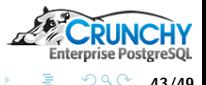

43/49

**K ロ ▶ | K 御 ▶ | K ヨ ▶ | K ヨ ▶** 

[DML](#page-41-0)

#### UPDATE on s0 Subnet

```
# s0 user, s0 subnet, s0 row
psql -h 192.168.5.20 -p 5432 -U user1 mls \
 -c "update t1 set b = 'a1a' where a = 11 returning *"
Password for user user1:
 a | b | security_label
----+-----+------------------------------------
 11 | a1a | dbs0_u:object_r:sepgsql_table_t:s0
(1 row)# s6 user, s0 subnet, s0 row
psql -h 192.168.5.20 -p 5432 -U user4 mls \
 -c "update t1 set b = 'd1d' where a = 41 returning *"
Password for user user4:
 a | b | security_label
----+-----+------------------------------------
41 | d1d | dbs6_u:object_r:sepgsql_table_t:s0
(1 row)
```
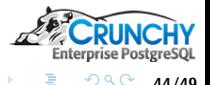

44/49

イロメ イ母メ イヨメ イヨメー

[DML](#page-41-0)

#### UPDATE on s6 Subnet

```
# s6 user, s6 subnet, s6 row
psql -h 192.168.8.20 -p 5432 -U user4 mls \
 -c "update t1 set b = 'd1d' where a = 441 returning *"
Password for user user4:
  a | b | security_label
-----+-----+---------------------------------------
441 | d1d | dbs6_u:object_r:sepgsql_table_t:s6:c1
(1 row)# however...s6 user, s6 subnet, s0 row
psql -h 192.168.8.20 -p 5432 -U user4 mls \
 -c "update t1 set b = 'd1d1' where a = 41 returning *"
Password for user user4:
ERROR: new row violates row-level security policy for table "t1"
```
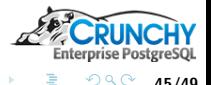

45/49

#### [DML](#page-41-0) [Performance](#page-45-0)

### Performance Testing

- Compare t1 (RLS/MLS), r1 (Simple RLS), u1 (no RLS)
- 10 million rows per table
- 4 levels, 25% each
- **•** INSERT test
- SELECT one row
- SELECT 50,000 rows

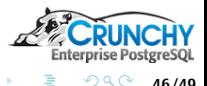

<span id="page-45-0"></span>46/49

メロメ メ御 メメ ミメ メミメ

# **[Performance](#page-45-0)**

#### Performance - INSERT

WITH s(c) AS -- RLS/MLS case (SELECT sepgsql\_create\_row\_label('t1'::regclass::oid)) INSERT INTO t1 SELECT g.i, g.i::text, s.c FROM generate\_series $(1, 10000000, 4)$  as  $g(i)$ , s; --Total Time: 67,399.591 ms

WITH s(c) AS -- RLS case (SELECT sepgsql\_create\_row\_label('r1'::regclass::oid)) INSERT INTO r1 SELECT g.i, g.i::text, s.c FROM generate\_series $(1, 10000000, 4)$  as  $g(i)$ , s; --Total Time: 71,392.439 ms

```
WITH s(c) AS -- no RLS case
(SELECT sepgsql_create_row_label('u1'::regclass::oid))
INSERT INTO u1 SELECT g.i, g.i::text, s.c
FROM generate_series(1, 10000000, 4) as g(i), s;
--Total Time: 64,545.158
```
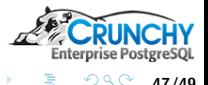

47/49

**[Performance](#page-45-0)** 

#### Performance - SELECT

```
-- SELECT 1 rowSELECT * FROM t1 WHERE a = 40:
-- Avg Time (10 runs): 1.508 ms
SELECT * FROM r1 WHERE a = 40;
-- Avg Time (10 runs): 1.460 ms
SELECT * FROM u1 WHERE a = 40:
-- Avg Time (10 runs): 1.208 ms
-- SELECT 50k rows
SELECT count(1) FROM t1 WHERE a \ge 0 AND a \le 200000;
-- Avg Time (10 runs): 225.613 ms
SELECT count(1) FROM r1 WHERE a >=0 AND a <= 200000;
-- Avg Time (10 runs): 153.655 ms
SELECT count(1) FROM u1 WHERE a >= 0 AND a \leq 200000 AND a \% 4 = 0;
-- Avg Time (10 runs): 158.905 ms
```
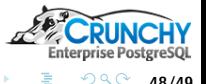

48/49

K ロ ▶ K 御 ▶ K ミ ▶ K ミト

[Performance](#page-45-0)

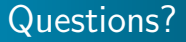

#### Thank You! mail@joeconway.com

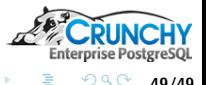

ŧ

<span id="page-48-0"></span>49/49

メロメ メタメ メミメ メミメ